# DCD-12 Word Clock **Distributor** 日本語Operation Manual Software version 2.00 920681 米 *...Intelligent Solutions For The Recording Studio*  BRAINSTORM 日本総輸入代理店プロメディア・オーディオ㈱ 〒167-0051 東京都杉並区荻窪5-14-8-102 電話: 03-5397-7092 FAX: 03-5397-7093 URL: http://www.promediaaudio.com

### **DCD#12 Word Clock Distributor**

### **Owner's manual**

Version 2.00 January 2013

All materials herein © Brainstorm Electronics, Inc.

Brainstorm Electronics reserves the right to change or modify the contents of this manual at any time.

**Credits** Concept: AID, Brainstorm Electronics Software: Gerry Lester Manual: Bernard Frings, Gerry Lester Technical Assistance: Jim Pace

> **Brainstorm Electronics, Inc.** www.brainstormtime.com

# Table of contents

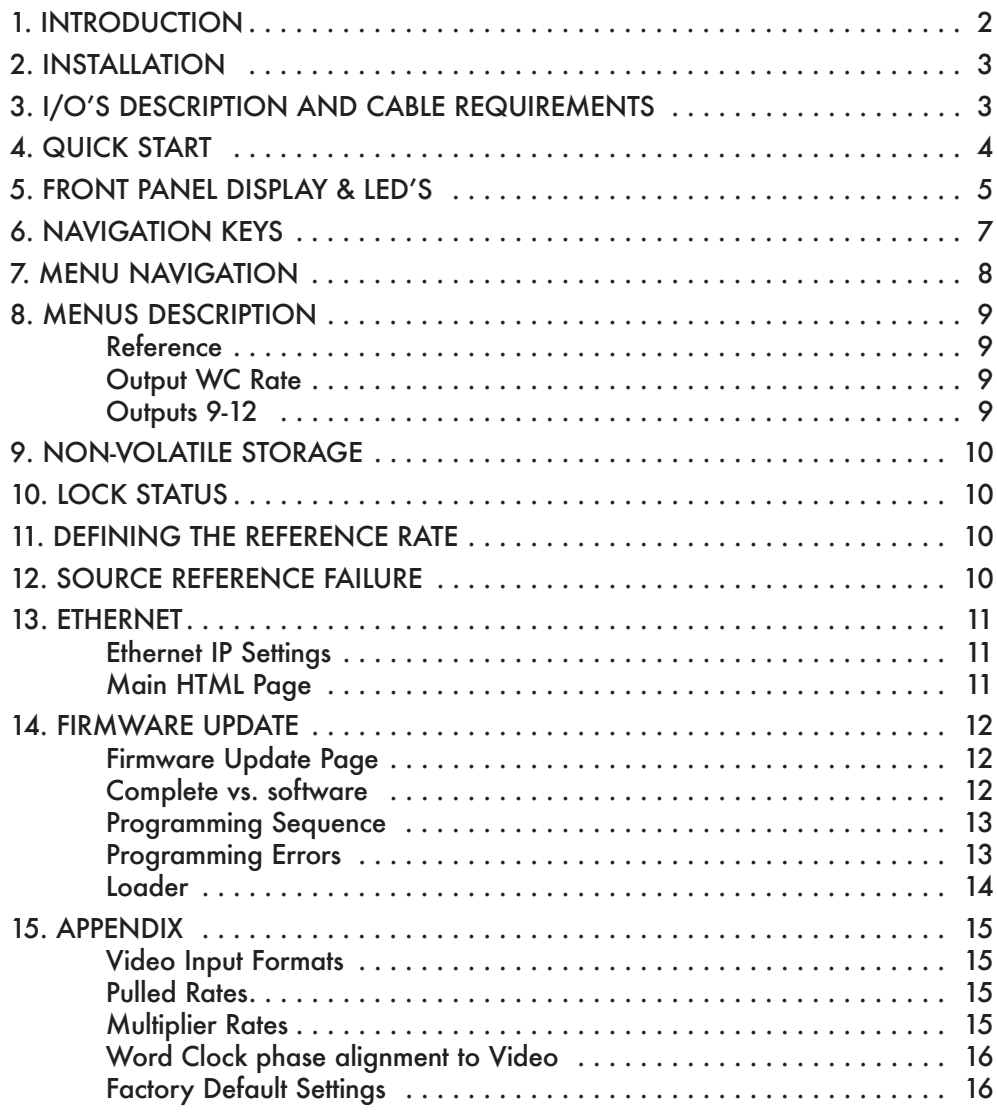

# 1. Introduction

DCD-12ワードクロック分配器のご購入、有難う御座います。DCD-12は、超低ジッターの ワードクロックをジェネレイトし、分配します。

またDCD-12は、192kHzまでのすべての標準レートだけでなく、VSOを使って、非標準 レートも、ジェネレイト出来ます。

DCD-12は、単独のマスタークロックとしても、使用出来、外部のリファレンスにも、ゲンロッ ク出来ます。 DCD-8と一緒に、使用すれば、ジェネレイトされた周波数は、リファレンス周 波数の倍数になる必要は有りません。例えば、DCD-12は、96kHzソースにリファレンスされ た44.1kHzをジェネレイト出来ます。

# 2. Installation

#### 2.1. UNPACKING

DCD-12には、下記の付属品が、入っております:

- DCD-12 unit
- Universal Power Supply (12VDC @ 16w)
- IEC power cable
- Owner's Manual & Registration card

#### 2.2. INSTALLING THE DCD-12

DCD-12は、標準19インチのラックにマウントします。理想的な1Uの高さです。 AD/ DA近くの位置で、しかも、同じラックに設置して下さい。

DCD-12のワイヤリングの際には、シグナル伝送ロス防止のために、シールドが完 璧な高品質ケーブルを使用して、可能な限り、ケーブルは、短めでの使用を推奨 します。

DCD-12のWC出力に接続された機材は、ターミネイトが必要です。機材にターミネイト が、装備されていない場合は、75ΩターミネーションのBNC-Tを使用して下さい。複数 台の機材が、DCD-12の1つのWC出力に接続されている場合は、チェーンでの最後 の機材は、ターミネイトして下さい。しかし、可能な限りWC出力のデイジーチェーンを 行わない様にして下さい。信号劣化が、生じます。

3. I/O's Description and Cable Requirements

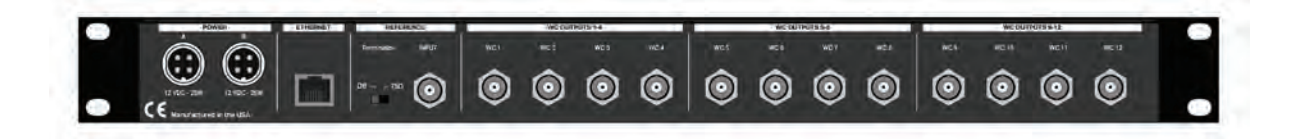

#### 3.1 POWER

DCD-12は、12VDC @ 18Wで、許容範囲は、12VDC +/-15%。

DCD-12は、100-240VAC、50-60Hzで、駆動します。

オプションで、2個目の電源を購入されれば、2重化電源が可能です。その際に は、Brainstorm総代理店のプロメディア・オーデュオ(㈱) 03-5397-7092に、ご注文 下さい。

➢ 4ピンプラグをリアパネル・ジャックに差込、プラグのリングを締めて、固定して から、IECケーブルを壁コンに差し込んで下さい。

#### 3.2 ETHERNET

イーサーネットのポートは、本体をリモートで、アクセスし、パソコンからファームウエアを アップロードする為のTCP/IPプロトコル経由で、DCD-12に接続するのに、使用します。 コ ネクターはRJ45ジャックです。

➢ RJ45プラグの標準イーサーネット cat5ケーブルをご使用下さい。

3.3 UNIVERSAL REFERENCE INPUT & TERMINATION SWITCH

入力は、WC, AES ( AES-3id unbalanced ), 10MHz (GPS or Rubidium Clock ) そして、 HD と SD ビデオシンク(サポートビデオのフォーマットリストは付録1参照)。 リアパネルのスイッチは75Ωターミネーションの切り替えです。 コネクター:BNC

- 
- ➢ 標準750ΩBNCケーブルを使って下さい。

#### 3.4 WORD CLOCK OUTPUTS 1-12

12 BNCコネクター

出力接続の際には、WC出力 9-12は、マルチプライヤー(逓倍)とデバイダー分周(分周)を備 えている事を忘れないで下さい。

➢ 標準750ΩBNCケーブルを使って下さい。

### $\Delta$ -Quick Start

DCD-12のマニュアルを読んで、DCD-12の特徴とオペレーション・モードに親しんで下さい。 次のシンプルなステップで、直に、クイック・スタート出来ます。

リアパネルのPower Aに、付属のACアダプターを接続してから、IECケーブルを壁コンに挿し て下さい。

工場出荷設定で、DCD-12は、インターナル48kHz WCジェネレイトで、設定されています。 このレートは、全てのWC出力に供給されています。

#### 4.1. GENERATING A DIFFERENT RATE

- レート変更は:
- $\bullet$ [SER UP] キーを押す(SET UP LEDが点灯し、INT LEDが点滅を始める)
- $\bullet$ [RIGHT] キーを一度押し、Rate menuに移動(48k LEDが点滅始める)
- $\bullet$ [UP] もしくは [DOWN] キーを押し、希望のレートを選択する。
- $\bullet$ [SET UP] キーを再び押しSET UPから抜ける(SetUpLEDが消える)

変更は、出力レートLEDカラムに反映されています。

#### 4.2. DISTRIBUTING AN EXTERNAL WORD CLOCK

エクスターナルWCの分配は:

- $\bullet$ [SER UP] キーを押す(SET UPはLEDが点灯し、選択されたレートが点滅を始める)
- $\bullet$ レファレンスメニューに移動する為、[LEFT]ナビゲーションキーを押して下さい。(INT LEDは点滅始める)
- $\bullet$ [DOWN] キーを一度押し、エクスターナルを選ぶ
- $\bullet$ [RIGHT]ナビゲーションキーを押し、エクスターナルリファレンスメニューに行く
- $\bullet$ WCを選ぶ
- $\bullet$ [RIGHT]キーを押し、OUTPUT WC RATEへ移動
- $\bullet$ FOLLOW INPUTを選択
- $\bullet$ [SET UP]キーを再び押し、SET UPを抜ける(SET UP LEDが消える)

# 5. Front Panel Displays & LED's

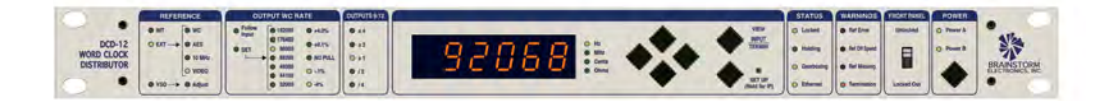

#### 5.1. 6 DIGIT DISPLAY

6ケタのアラビア数字は、下記の機能を表示します:

- Generated frequency (output frequency in Hz)
- Reference frequency (input frequency in Hz)
- VSO amount (Cents)
- Output termination (values in Ohms)
- IP address
- Name, version & serial number

表示変更の機能はオペレーション·モードにより実行されます:

#### **Normal Use:**

- ジェネレイトされた周波数(出力)が、通常、表示されます。
- 入力周波数(リファレンス)を見るには、[VIEW] キーを押してホールドして下さい。

#### **SET UP Mode:**

SETUPモードでは、表示は変更されません。ただし、VSO(VSOADJUST)の調 整の際には、VSOをCents単位で、表示します。

出力ターミネーションを見るには、[VIEW] キーを押してホールドして下さい。他の出力 を見るには、[VIEW] キーを押したまま、[UP] or [DOWN] キーを使用して、みて下さい。

他に2つの特別な機能を表示します:

#### **IP Address:**

IPアドレスを見るには、[SET UP] キーを押して、ホールドして下さい。

#### **Start Up Banner:**

本体に、電源が入いると、下記の3つのバーナーが、約2秒間隔で、表示されます:

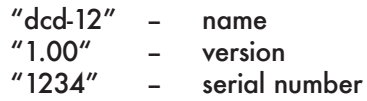

バーナーは、どのスイッチが押されても、キャンセルされます。

#### 5.2. PARAMETERS LED'S

フロントLED表示の左側の3つのグル-プは、パラメーターを表示します:

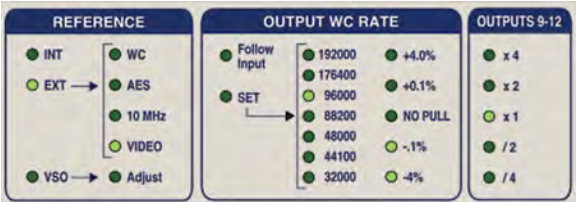

#### - REFERENCE

- LEDの最初のコラムは、選定されたリファレンスを表示します:
	- Internal
	- External
	- VSO

エクスターナルが、選択されている場合は、LEDの2つ目のコラムは、下記の4 つから、選択表示されます:

- $\cdot$  WC
- AES (AES-3id unbalanced)
- 10Mhz (GPS or Rubidium Clock)
- Video Sync (SD & HD).

VSOが、選択されている場合は、2つ目のコラムのADJUSTのLEDで、VSOが、現 在調整中であることを表示します:

#### - OUTPUT WC RATE

2つの異なったオプションが、用意されています:

- FOLLOW INPUT
- $\cdot$  SET

最初のコラムは現在選択されているオプションを表示します。 FOLLOW INPUT は、リファレンスがWCもしくは、AESの場合のみ、有効となります。

SETに選択されている場合は、次の2つ目のコラムで、選択されたレートとプル係 数を表示します。全ての標準レートと標準プル係数は、有効です。 これらの係 数は、+4.27% から -4.096%.までに対応しています。

- OUTPUTS 9-12

出力9-12は、乗数設定が出来ます。つまり、出力レートが48kとX4に選択されれ ば、出力9-12の周波数は、192kとなります。ただし、メインの周波数、この場合は 48kですが、表示されている場合です。

#### <u>5.3. STATUS LED'S</u>

フロントLED表示の右側の3つのグル-プは、ステイタスを表示します:

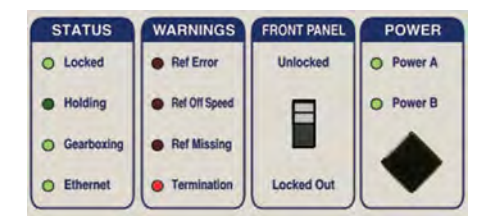

#### - STATUS

- Locked: DCD-12のPLLは、ロックしています
- Holding:リファレンスが、外れ、PLLは、外れる前の最後の周波数をホールドしています。
- Gearboxing: ジェネレイトされた周波数が、リファレンスとは違う場合 例えば、GEN: 96k & REF: 44.1k or GEN: 48.048k & REF: 48k
- Ethernet: DCD-12が、イーサーネット・ポート経由で、ネットワークに接続している場合

- WARNINGS

- Ref Error: リファレンス信号に、エラーが生じた際、LEDが点滅します。 クリアーするには、他のキーを押して下さい。
- Ref Off Speed: リファレンスが1.5%以上遅れたことを検知した場合
- Ref Missing: リファレンス入力コネクターで、有効な信号が無い場合、 LEDが、点灯します。
- Termination: 出力の1つが、正しく終端されていない場合。詳細は、上記の5.1参照

#### - POWER

DCD-12が、オンの場合は、Power AとPower Bのどちらの電源に接続されている か、LEDで表示されます。DCD-12がオフの場合は、リアパネルで、コネクターに電 源が、接続されていても、これらのLEDも、消えます。

DCD-12は、1つの電源で駆動します。2個目の電源入力は、2重化電源用です。2個 の電源が、DCD-12に接続されている場合は、1つの電源が、故障し、その電源が、 交換されるまで、故障した電源のLEDが、点滅します。

1個の電源で、使用の場合は、どちらの入力をも、使用出来ます。

#### 5.4. FRONT PANEL LOCK OUT SWITCH

フロントパネルのLock Outスイッチが、オンの時は、[VIEW] スイッチ以外の全てのス イッチは、ロックされます(つまり、入力レートをチェック出来ます) 注意:Ref Errorをリセットするには、最初に、フロントパネルを"unlock"しなければなり ません。

### 6. Navigation Keys

#### 6.1. SET UP KEY

Set Upモードは、パラメーターを変更するのに、 使用します。

Set Upモードをエンターするには、[SET UP] キーを押すと、Set UpのLEDが、点灯します。

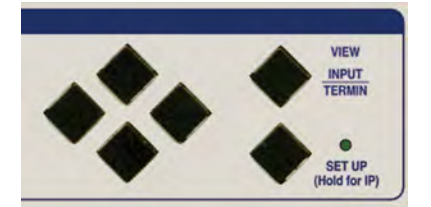

Set Upモードを退去するには、単に、[SET UP] キーを再度押して下さい。

#### 6.2. UP, DOWN, LEFT, RIGHT KEYS

これらのキーは、[VIEW] and [SET UP] キーの左側に、あります。機能は、 明白なので、ラベル表示は、ありません。

Set Upモードで、[UP] and [DOWN ]キーは、選択されたメニューの数字変更に使用します。 [LEFT] and [RIGHT] キーは、違うメニューへの移動に使用します。

#### 6.3. VIEW KEY

[ VIEW ]キーは、表示の機能を瞬間的に変更するのに、使用します

**- Reference:**

通常のオペレーションで、リファレンスを表示するには、このキーを押して下さい。 リファレンスが、WC,AES or 10MHz の場合は、表示は、周波数を表示します;

リファレンスが、INT の場合は、表示は、"INT"となります; リファレンスが、VSO の場合は、表示は、VSO を cents で、表示します; リファレンスが、Video の場合は、フォーマットとビデオリファレンスの周波数を、例 えば、1080p と 59.94Hz を交互に表示します( DCD-12 が認識できるビデオフォー マットは、このマニュアルの最後の付録15.1にリストアップされています )。

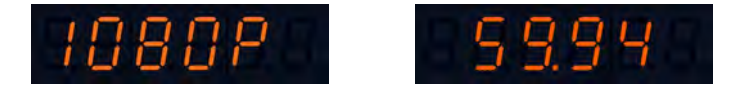

#### **- Output Termination:**

SET UPモードでは、出力ターミネーション測定を表示するには、[ VIEW ]キーを押し て下さい。 左側の2つのアラビア数字は、選択された出力を表示し、右側の3つのア ラビア数字は、測定されたターミネーションをΩで表示します。選択された出力に、何 も接続されていないで、オープンの場合は、3本の ― が、右側に3つのアラビア数 字が、表示されます。

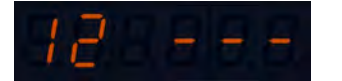

[VIEW] キーを押しながら、出力変更する場合 は、[UP] or [DOWN] キーを押して下さい。

# 7. Menu Navigation

DCD-12のメニューは、LEDの縦列で、下記の3つのグループで、左側に、表示されます:

- REFERENCE
- OUTPUT WC RATE
- OUTPUT 9-12.

SET UPモードをエンターすると、選択されたメニューの全てのLEDが、点灯し、3/4秒 後に、他の全てのパラメーターは、消えます。(これは、どのメニューが、現在選択され ているか、一目で、見ることが出来ます)。選択されたメニューでは、現在選択されてい る数値のLEDが点滅します。

数値を変更するには、[UP] or [DOWN]キーで、行います。変更は、瞬時に、実行 します。

他のメニューに移動するには、[LEFT] or [RIGHT] キーで、行います。 [LEFT] or [RIGHT] キーを押しますと、カーソルは、次の有効なメニューに移動しますが、隣り 合ったメニューには、ならない場合もあります。たとえば、リファレンスとして、INTが選 択されている場合は、[RIGHT] キーを押すと、カーソルは、ジャンプして、RATEコラ ムに移動して、EXTERNALリファレンスメニューとOUTPUT RATE MODをスキップしま す(FOLLOW INPUT は、INTERNAL リファレンスには、関係ありません)。

# 8. Menus Description

#### 8.1. REFERENCE

Choices for Reference are INTERNAL, EXTERNAL and VSO.

- INTERNALは、DCD-12が、内部クリスタルによる マスタージェネイターとして、機能します;
- EXTERNALは、下記の4つからの4選択となります:
	- Word Clock
	- AES (AES3id)
	- \* 10 MHz (GPS or Rubidium clock)
	- Video Sync (HD or SD NTSC & PAL).

EXTERNALリファレンスは、リアパネルのユニバーサル入力コネクター (BNC)への接続となります。 入力タイプの選択により、実際の入力信 号に対応します。

- VSOは、バリスピード操作のために、選択されます。

VSOは、セント単位(セミトーン/100)で、調整可能です。範囲は、+200 から -200 (+ から−2全音) で、+12, 2562% から -10, 9101% 換算 です。

VSO数値の調整は、[RIGHT] キーを押して、ADJUSTメニューに移動 して、[UP] or [DOWN] キーで、セント単位の調整数値をディスプレイ から、読んで下さい。

#### 8.2. OUTPUT WC RATE

2つのモードが、出力レートに、有効です:FOLLOW INPUT and SET。

#### **- Follow Input:**

FOLLOW INPUTモードでは、入力レート(リファレンス のレート)は、単にそのまま出力に転送されます。 こ のモードでは、調整は、不要で、WCを分配する事が出 来ます。ただし、このモードでも、クロックは、常に、ジェ ネレイトされています。

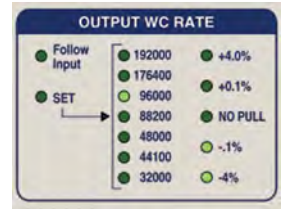

FOllOW INPUTは、リファレンスが、WCもしくは、AESの時のみ機能します。

#### **- Set:**

SETモードでは、表示されたレートを選択しなければなりません。

SETを選択して、[RIGHT]キーを一度、押して、32kHzから192kHzまでの標準レー トを、一つ選択して下さい。必要なら、"PULL"係数も使用できます。その場合 は、一度、[RIGHT]キーを押して、正しい係数を選択して下さい。周波数は、メイ ンディスプレイに、表示されます。

注意:レート変更の際には、プル係数が、設定されていた場合は、その係数は、 解除され、"NOPULL"に移動します。

#### 8.3. OUTPUTS 9-12

OUTPUTS 9-12  $x<sub>4</sub>$  $x<sub>2</sub>$  $Q_{x1}$  $\bullet$  /2  $6/4$ 

逓倍(マルチプライヤー)と分周(デバイダー)は、出力の9-12に対し て、有効です。単に、必要とするものを選択して下さい。x1を選択された 場合は、周波数は、そのままで、影響されません。

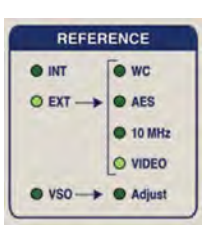

**STATUS** O Locked **Ca** Holding

# 9. Non-Volatile Storage

DCD-12は、電源が切れても、データーは、保持されます。 このメモリーは、継続的にアッ プデイトされ、本体に電源が入ると、切れた際の状態で、再起動します。

注意:変更されてから、約10秒経過して、電源を切って下さい。フラッシュメモリーを アップデイトするのに、10秒かかるからです。

### 10. Lock Status

DCD-12のロックステイタスは、STATUSのLEDセクションで、表示されます:

- LOCKED Good and locked
- Gearboxing O Ethernet • HOLDING Holding last known frequency after lock failure

DCD-12は、常時、入力にロックしようとします。一度、レートが、定着すると、リファレンス が、10%以上スピード変化がある場合には、スルーイングをスタートします。ビデオでは、 10%ルールが、水平な周波数に、適用されますが、フレームレートには、適用されません。

スルーイングの間、LOCKEDのLEDは、点滅しています。 一度、ロックが、定着すれば、 DCD-12は、位相を調整する必要があります。位相のロック調整中は、LOCKEDのLEDは、 急速に点滅します。

# 11. Defining the reference rate

DCD-12は、常に、入力リファレンスを測定し、そのレートを決定します。

OFF SPEED: リファレンスが、15%以上のオフスピードを検知すると、 DCD-12は、 WARNINGSセクションのREF OFF SPEEDのLEDを点燈させ、ユーザーに警告します。 ジェネレイトされた周波数は、リファレンスを追跡し、同じ%で、スピードがおちます。

### 12. Source Reference Failure

エクスターナルリファレンスの障害が発生した場合、DCD-12は、最後の周波数を記憶し、 ロックステイタスとして、"HOLDING"を表示します。

信号が、継続して、メインリファレンスの入力に、送られている場合は、DCD-12は、自動的 に、再度、ロックを試みます。ロックした場合には、STATUSで、"Locked"が、点燈します。し かし、ロックしない場合は、引き続き、再度、メインリファレンスに、ロックしようとします

信号が、メインリファレンスの入力に送られない場合は、DCD-12は、"HOLDING"モードの ままとなります。

# 13. Ethernet

イーサーネットは、TCP/IP経由で、ネットワークにDCD-12を接続するのに、使われま す。DCD-12をリモートでアクセスさせ、ネットワークのコンピューターから、ファームウエアを アップロード出来ます。

フロントパネルキーで、正しくIPアドレスの設定が必要です。

#### 13.1. ETHERNET IP SETTINGS

IPアドレスのセットアップモードには、[SETUP] キーの下のキーを押したままにすれば、エ ンター出来ます。ナビゲーションキーの [RIGHT] キーを押していくと、下記の工場出荷設 定の長い表示が、順次表示されます:

- DHCP Y/N
- $\cdot$  IP 192.168. 0.120
- $\bullet$  M 255.255.255.0
- $\cdot$  GA 192.168. 0. 1

"M"は、maskのアドレスを、"GA"は、gatewayのアドレスを表示します。

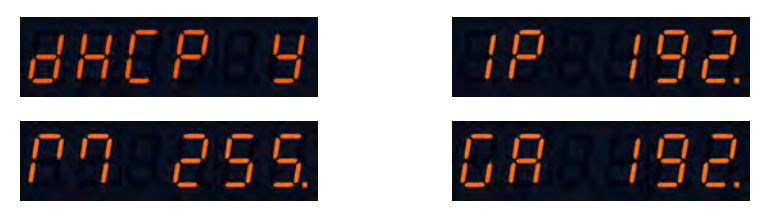

[LEFT] and [RIGHT] のナビゲーションキーを押してゆくと、下記の全体を表示します:

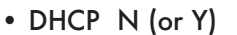

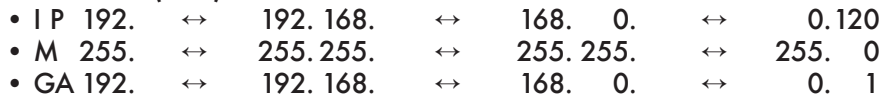

[UP] and [DOWN] キーは、常に点滅している右端のアラビア数字を変更するのに使います。

DHCPモード("DHCP Y")では、アドレスは、調整出来ませんが、DHCPアドレスサーバー にアサインした数値を表示します

#### 13.2. MAIN HTML PAGE

IP設定が正しく、エンターされると、Firefox, Explorer...等のブラウザが使用でき、メイン HTMLページを表示する為に、DCD-12のIPアドレスをエンターして下さい。

#### **Header**

HTMLページのヘッダーは、シリアルナンバーと、IPアドレスとファームウエアを表示しま す。この情報は、本体から提供されますので、編集は、出来ません。

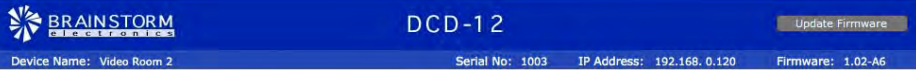

Device Nameも表示されます。 これを変更するには、name のところをクリックする と、テキストボックスがオープンします。新しい name( 最大32文字 )をタイプしてエン ターして下さい。もしくは、変更しないで、出るには、Esc をヒットして下さい

右側上部のコーナーに、UPDATE FIRMWARE ボタンがあります。これをクリックする と、別の特別なページに行けます。詳細は、14ページ参照。

#### **Front Panel Replica**

HTMLページのメインセクションは、フロントパネルの機能レプリカです。

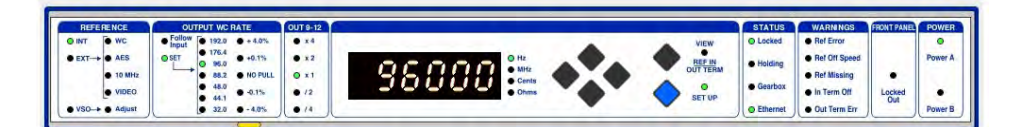

フロントパネルのスイッチとWEBページのボタンは、並行して機能します。ただし、フロント パネルのキーが、押されている時は、WEBページのクリックは、機能しません。

[SET UP] ボタンをクリックすれば、メニューは、アクセスします。セットアップモードで は、黄色のLEDバーで、アクティブ・セットアップの部分が表示されます。

フロントパネルスイッチとは違いって、[VIEW] ボタンは、クリックオンとクリックオフします。

ページは、1秒ごとに、更新されますが、ページ上のボタンがクリックされたら、瞬時 に、変わります。

# 14. Firmware Updates

#### 14.1. FIRMWARE UPDATE PAGE

メインHTMLページのUPDATE FIRMWAREボタンをクリックすると、新しいファーム ウエアのページを表示します。

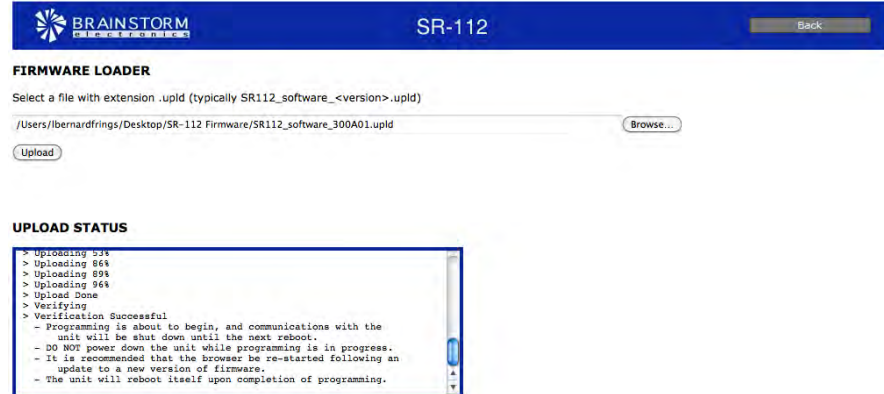

ファームウエアをアップするには、BROWSEボタンをクリックして、ハードディスクのファーム ウエアのファイルを選択して下さい。

Upload Statusページの下部のメッセージでは、エラーメッセージも含めて、進行状況をお 知らせします

#### 14.2. COMPLETE VS SOFTWARE

Brainstorm websiteから、ファームウエアをダウンロードすると、2種類のイメージファイ ルが有効となります:'complete' and 'software'。

DCD-12のフラッシュメモリーは、いくつかのセクションに分かれています:パラメーター設 定、アプリケーションのソフトウエアー、ローダーのソフトウエア、そして、FPGイメージ。

下記のダイアグラムは、'complete' と 'softwareアップデイト間の違いを示しています。.

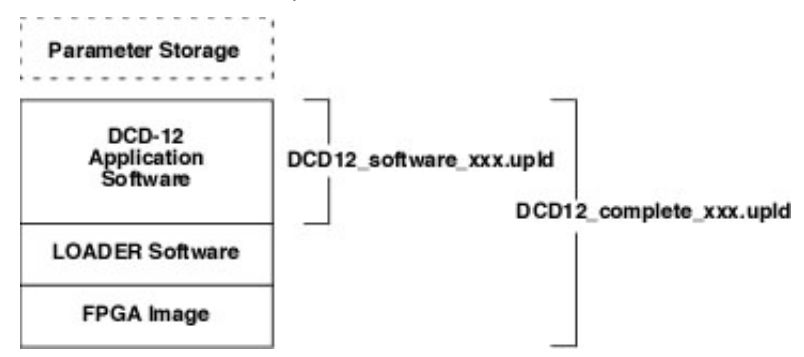

主ソフトウエアのRev番号は、FPGAやLOADER変更が生じれば、変更されます。これは、次を 意味します:

- 2. xx version間のアップデイトは、"software "のみです
- 例えば、 1.xxから2.xxへのアップデイトは、"complete"のアップデイトが必要です。

14.3 PROGRAMMING SEQUENCE

通常のプログラミングの順序は、3ステップで、実行されます:Upload, Verify and Program.

・Step 1: ファイルは、アップロードされます。"UPL"の文字に続いて、アップロード進行 のパーセントが表示されます。

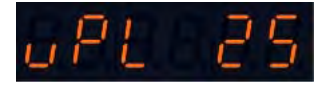

・Step 2:ファイルがチェックされます。"TEST"メッセイジの表示に続いて、"PASED"が表示されます。

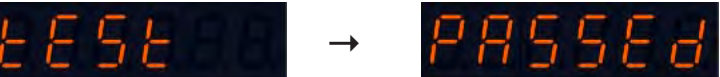

・Step 3: ファイルがDCD-12のフラメモリーッシュにプログラムされます。"RPG"の次に進行度 のパー選定時が表示されます。

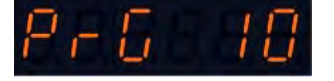

注意: プログラミングの3ステップの間、イーサーネットは、内部的には接続されていません。

#### **Reboot**

・"complete"イメージファイルのアップロードに続いてフラッシュ・プログラミングの最後 に、"REBOOTのが、ゆっくりと点滅します。これは、再起動の指示です。電源を落とし て、再度、電源を入れて下さい。

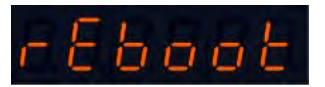

・"software"イメージファイルがアップロードした後、DCD-12は、自動的に再起動します。

#### 14.4 PROGRAMMING ERRORS

#### **A. Upload Error**

アップロード間のエラーは、常にリカバー出来ます。プ ログラミングは、まだスタートしていないからです。単 に、アップロードを再度スタートして下さい。

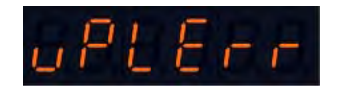

#### **B. Programming Error**

プログラミングの段階で、エラーが生じたら、結果は、アッ プデイトのタイプによります。

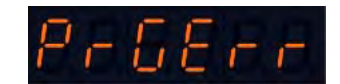

- SOFTWARE UPDATE: アプリケーションソフトウエアは、たぶん、破損しています が、ローダーは、破損していませんので、DCD-12 は、修復出来ます。(14.5参照)

- COMPLETE UPDATE: "complete"アップデイトの間でのプログラミングエラーは、 イーサーネット経由では、ほとんど修復出来ません。フラッシュメモリーの完全修復 のために、工場に、DCD-12 を返送する必要があります。

#### **IMPORTANT**:

"COMPLETE"アップデイトの間に、プログラミングエラーが生じても、本体がまだ駆動し ている場合は、14..2で、説明したように、再度プログラミング順を試して下さい。その場 合、電源を切らないで下さい。

電源が、切れている場合は、そのほとんどの場合、本体を工場に送り返すしかないでしょう。

#### 14.5 LOADER

ローダーは、プログラミングが失敗した場合、DCD-12を回復させる代替システムのWEB ページです。このページは、フラッシュメモリーの異なった場所に、位置しています(上記 のフラッシュメモリー上の LOADER SOFTWARE を参照、14.2)

#### **To enter the LOADER mode:**

[DOWN] and [SETUP] キーを押したまま、電源を入れて"DCD-12"が表示されるまで、押 し続けて下さい(電源キーを押し続ける必要はないです。一度押せば十分です)。 本体は、次に、ソフトウエアのバージョンを表示する代わりに、"Loader"を表示します。

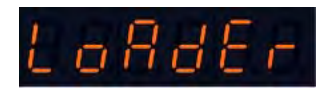

Loaderモードから、IPアドレスとDHCPモードは、いつものやり方で調整出来ます。それか ら、単に、ブラウザーをDCD-12のIPアドレスへ移動して下さい。

LOADERページは、上記に表記されたアップロードのページと同じです。

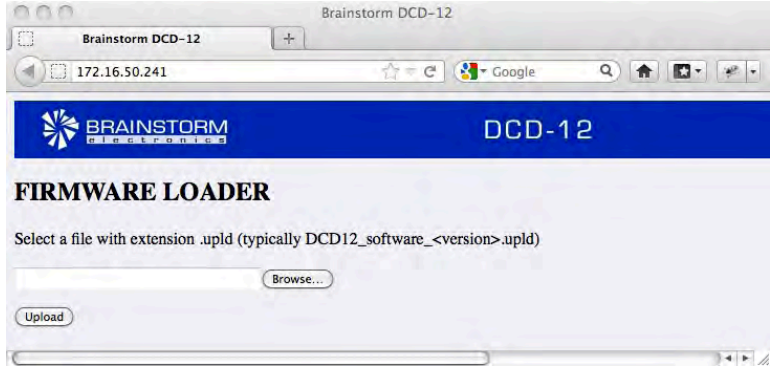

本体を回復するには、BROWSEボタンを使って、ハードディスク(.upld)のファームウエアの ファイルへ移動して、UPLOADをクリックして下さい。通常のプログラミング順序は、14.3に記 述された通りです。

# 15. Appendix

#### 15.1 VIDEO INPUT FORMATS

次の表は、DCD-12のリファレンスとして、認識される全てのビデオフォーマットをリストアップしたものです。

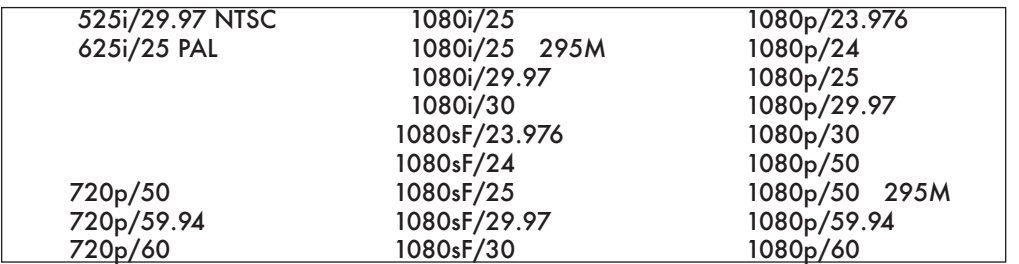

注意:ロー フレームレートの720pフォーマットは、サポートされません。

#### 15.2. PULLED RATES

DCD-12によってジェネレイトされるスタンダード及びプルレートのリストです。

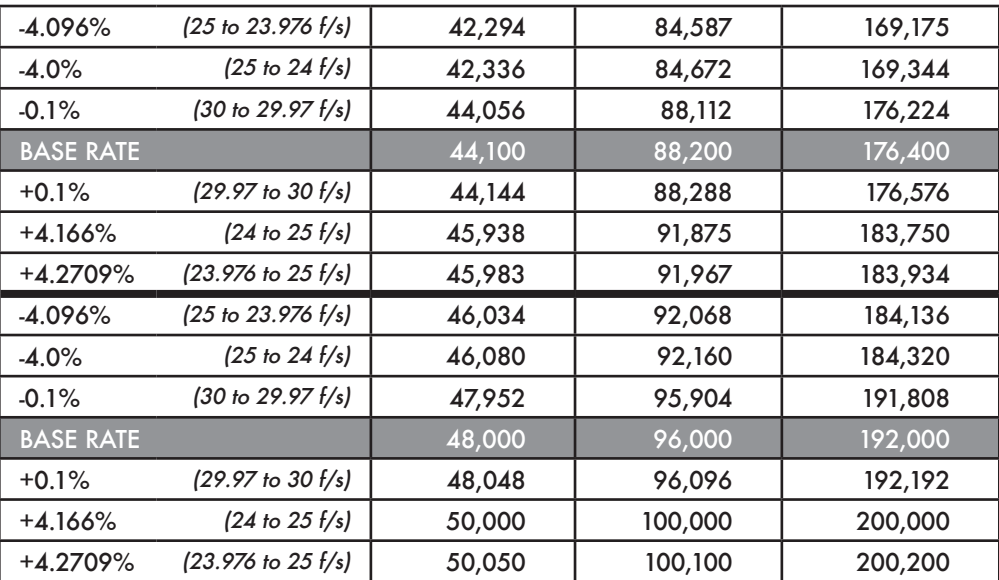

#### 15.3. MULTIPLIER/DIVIDER RATES

WC出力9-12を通じて、DCD-12は選択された基本周波数に逓倍または分周を適用す る事が出来ます。ここに、利用可能な割合のリストがあります。 「X」は、この選択が利用可能では無い事を示します。

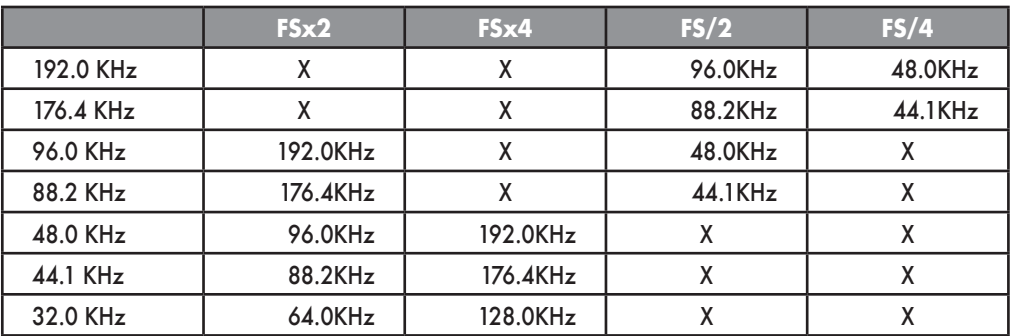

#### 15.4. WORD CLOCK PHASE ALIGNMENT TO VIDEO

DCD-8は、常時厳密に、入力ビデオの垂直シンクと出力ワードクロックの立ち上がりエッジ との間の精確なアライメントを達成しています。精度は、サンプルクロック間の5%というオ リジナルAES規格ごとです。このフェーズアジャストメントは、最初にロックすると即座に、 始動します。この状況が実現するには、30秒かかります。

下記の表は、入力ビデオの"リファレンス・ポイント"(垂直シンク)と出力ワードクロックの立 ち上がりエッジの間が、何時、起こるかを示しています。

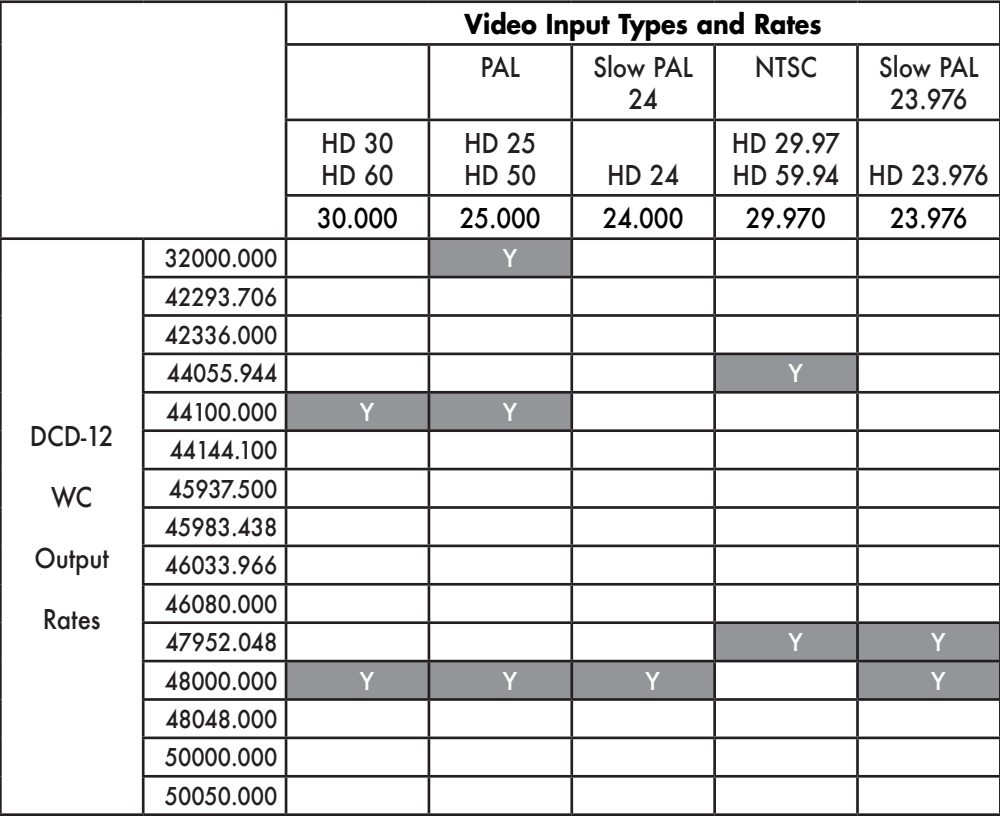

注意:すべての出力は、常時、ロックしたレートです。

#### 15.5. FACTORY DEFAULT SETTINGS

次は、工場出荷時の設定です。

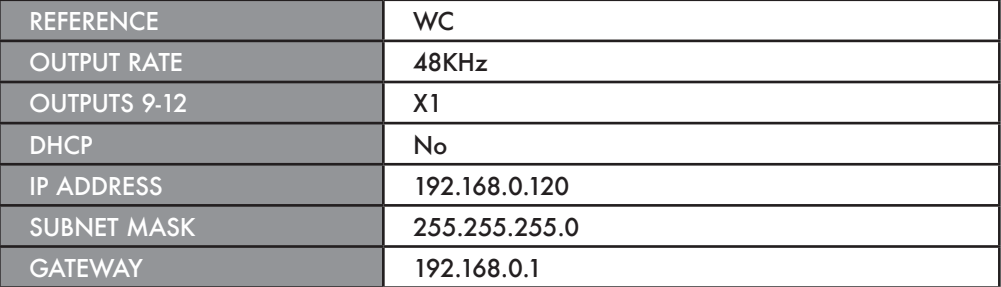

#### **BRAINSTORM ELECTRONICS, INC. www.brainstormtime.com**

Distributed Exclusively by

**plus24 1155 N. La Brea Avenue, West Hollywood, CA 90038 - USA Tel: (323) 845-1171 - Fax: (323) 845-1170 www.plus24.net**